menu)"),d=b.data("target");if(d||(d=b.attr("href"),d=d&&d.replaCe(/.\*(?=#[^\s]^p)/. F=a.Event("hide.bs.tab",{relatedTarget:b[0]}),g=a.Event("show.bs.tab",{relatedTarge vented()){var h=a(d);this.activate(b.closest("li"),c),this.activate(h,h.parent(),1 (type:"shown.bs.tab",relatedTarget:e[0]})})}}},c.prototype.activate=function(b,d,d ive").removeClass("active").end().find('[data-toggle="tab"]').attr("aria-expanded nded",!0),h?(b[0].offsetWidth,b.addClass("in")):b.removeClass("fade"),b.parent(". "[data-toggle="tab"]"). $\mathsf{attr}("aria-expanded", !0)$ ,e&&e() $\overline{ }$ )var  $\overline{ g}$ =d.find(" $>$  .active")] a.fn.tab;a.fn.tab=b,a.fn.tab.Cone actor=c,a.fn.tab.noConfil +=function(){return  $a$ (document).on("click.bs.t  $s$ .data-api",'[data-toggle="tab"]',e) on("click.bs.ta  $\alpha$ rt";function b(b){retur $\gamma$  chis.each(function(){var d=a(this),e=d.data $\gamma^n$ bs.affix")  $b88e[b]())$ })}var c=f ction(b,d){this.options=a.extend({},c.DEFAULTS,a, this.\$ta xy(this.checkPosi ion,this)).on("click.bs.affix.data-api",a.proxy(this.heckPos: is.pinnedOffset  $\mu$ ull,this.checkPosition()};c.VERSION="3.3.7",c.RESET="afi $\tau$ x affi  $function(a, b, f, d)$ {var e=this.\$target.scrollTop(),f=this.\$element.offset(), =this unction(a,b,r d){var e=cnis.pcargectiocrosic/pryy.<br>"==this.aff/ed)return null!=c?!(e+this.unpinKTf t^O)&&"bottom":!(e+g<=a-a)&&"b<br>==this.aff/ed)return null!=c?!(e+this.unpinKTf t^O)&&"bottom":!(e+g<=a-a)&&"b  $addClass'affix'$ ); var a=this.\$target.scrollTop(), b=this.\$element.offsat/

## Análisis de datos cualitativos en Ciencias Sociales

#### Juliana Velasquez Mejia

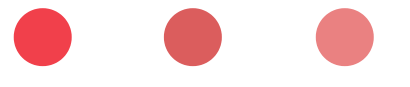

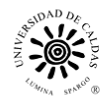

FACULTAD DE<br>CIENCIAS JURÍDICAS VICERRECTORÍA<br>DE **PROYECCIÓN** UNIVERSITARIA Y SOCIALES

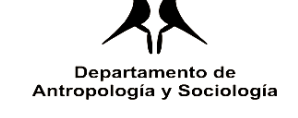

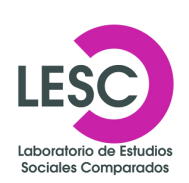

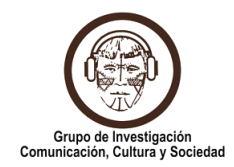

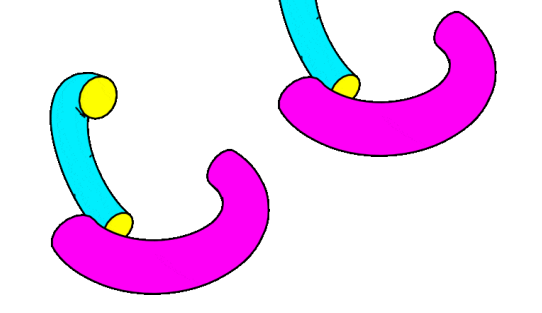

La idea con este módulo es lograr que los participantes puedan realizar la reducción de los textos usando la codificación, comentarios y memos; en segundo lugar, podrá hacer el análisis por medio de la creación de grupos, vínculos, redes y exportación. Todo está conectado con recomendaciones de las preguntas necesarias que se les hacen a los datos, el tipo de codificación adecuado para cada proceso investigativo (inductivo y deductivo), consejos para el uso apropiado de cada herramienta y la creación de los proyectos en el software.

Partiendo del hecho de que el manejo del software toma sentido en la medida que se tiene un conocimiento de los diseños, técnicas, y métodos de trabajo en la investigación cualitativa, es necesario hacer una introducción a los enfoques de registro y análisis de información cualitativa. A su vez, es necesario que comprendan las nociones de codificación, conceptualización categorización y sensibilización teórica. En términos generales, este tipo de nociones son las más usadas para comprender el manejo del software desde algunas las lógicas de la investigación.

Por otro lado, el aprendizaje del manejo del software se divide en dos partes: reducción de datos y análisis. El primer caso está relacionado con las herramientas de documentos, citas, códigos y memos. Para el momento del análisis se usan las herramientas de grupos, vínculos, redes y exportación. Ambos procesos implican esfuerzos del investigador en dos niveles distintos, pues son momentos de la investigación diferentes. Las herramientas de reducción de datos involucran una síntesis de los datos empíricos, mientras que las herramientas de análisis son, como su nombre lo indica, las que permiten establecer relaciones entre documentos, citas y códigos, identificando diferencias o similitudes entre estos.

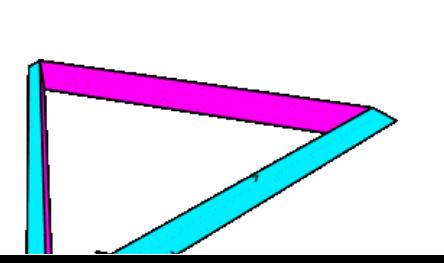

**n**

**t**

**r** 

**d**

**ó**

**n**

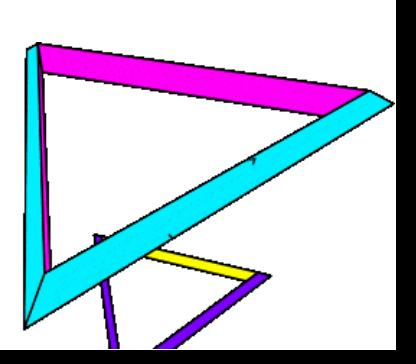

# **Juliana Velásquez Mejia**

Antropóloga, estudiante de la Maestría en Ciencias Sociales con experiencia en la investigación social con estrategias cualitativas y cuantitativas. Su experiencia profesional se ha orientado en la participación de proyectos de calidad académica y análisis de datos sociales. Docente de la Universidad Autónoma de Manizales. Vinculada al Laboratorio de Estudios Sociales Comparados desde 2019.

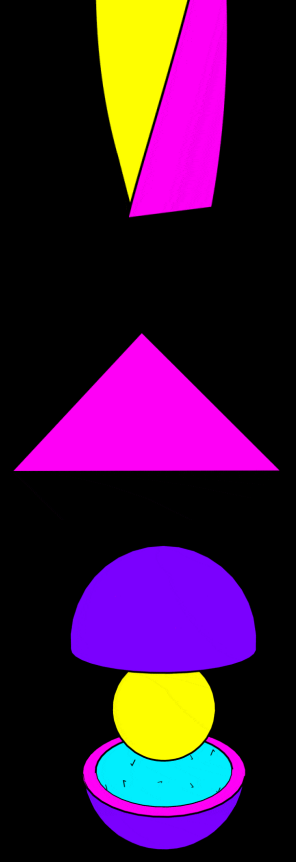

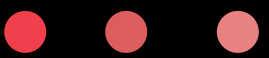

# **MÓDULO**

**24 h**

## **ENCUENTROS SINCRÓNICOS**

# **6 h TRABAJO INDEPENDIENTE**

## **APROBACIÓN DEL MÓDULO**

Durante las sesiones sincrónicas cada estudiante desarrollará un proyecto en el ATLAS.ti que será entregado al finalizar el módulo, en el que se evidencia el aprendizaje de análisis de información con el uso del programa. Como se trabaja con una versión de prueba, cada proyecto tendrá un máximo de 10 documentos, 20 códigos, 50 citas, 2 redes y 2 memos. Se debe enviar la exportación del proyecto al correo:

#### **laboratorio.comparados@ucaldas.edu.co**

Los participantes deben asistir al menos el **80%** de las sesiones sincrónicas y entregar el reporte para aprobar el módulo.

## **HORARIO**

SÁBADOS **8:00 AM 12:00 PM 2:00 PM - 6:00 PM**

## **1** ra.

#### **Semana**

- Presentación del módulo.
- Introducción a la investigación cualitativa. ¿Qué es analizar información en la estrategia cualitativa?
- Instalación y verificación del software en las computadoras.

**2** da.

#### **Semana**

- Acercamiento a la interface del software.
- Documentos y entrada de información.
- Operacionalización.
- Exploración de las herramientas del software concernientes a la reducción de datos.

**3** ra.

## **Semana**

- Codificación y análisis.
- Procedimientos analíticos con la información empírica.
- Uso de las redes y memos.
- Tablas de co-currencias.
- Exportación de la información para su tratamiento posterior.

**Plataforma del seminario:** Pagina web [www.ccsociedad.com](https://www.ccsociedad.com/). Se dará acceso a cada estudiante. No se requiere tener correo institucional de la Universidad de Caldas. Allí podrán encontrar la bibliografía del módulo, material adicional y grabaciones del encuentro.

Todas las sesiones se harán a través de Microsoft Teams. Los participantes deben contar con acceso a internet para contactarse a las sesiones sincrónicas.

**Lecturas recomendadas:** se sugiere realizar las siguientes lecturas durante el módulo.

**Encontrar el sentido a los datos cualitativos.** Estrategias complementarias de investigación. | Amanda Coffey y Paul Atkinson | Capítulo 2: Los conceptos y la codificación. Páginas 31 – 63. **[DESCARGAR.](https://drive.google.com/file/d/1KriQ0njWuUeTXvw-eDyYK0i6dfk1gyyX/view?usp=sharing)**

**La investigación cualitativa:** técnicas de investigación y análisis con ATLAS.ti. | Clemente Penalva Verdú y otros.| Parte II. Análisis cualitativo. Páginas 71 - 125. **[DESCARGAR](https://drive.google.com/file/d/1KseMvg2WL-pEwSpo_j6BhNrfIY7RmzH7/view?usp=sharing)**.

**Material para el análisis:** El docente entregará un material con el que trabajará durante el Seminario. De cualquier manera, cada estudiante puede llevar su propia información para analizar. Se recomienda tener archivos de texto, imagen, audio y vídeo. El material que el docente entrega es con fines educativos, por lo que está prohibido el uso para otros fines y su divulgación.

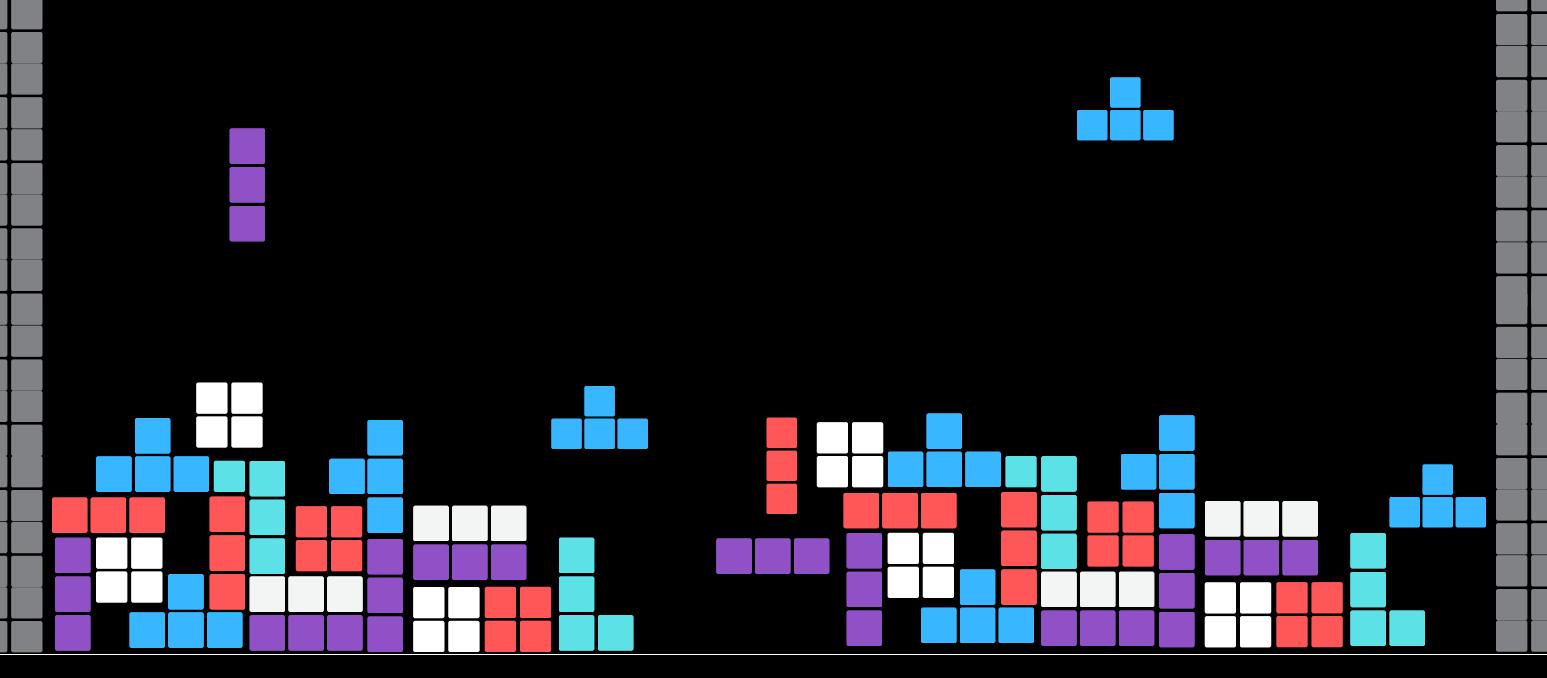

## **REQUISITOSTÉCNICOS**

Los asistentes deben contar con acceso individual a computadoras. Se trabajará con la versión Windows y Mac.

- Mínimo **4 Gb de RAM,** se recomienda al menos **8 Gb de RAM.**
- Espacio mínimo en el disco duro de 100 MB, se recomienda al menos tener **1 GB** libre en el disco duro.
- Soporte sistema operativo Windows: **Windows 7 SP1, Windows 8.1 y Windows 10.**
- Soporte sistema operativo **Mac OS 10.11 o superiores.**
- Independiente del sistema operativo con que se cuente, los participantes deben revisar que tienen la **última actualización que corresponda.**

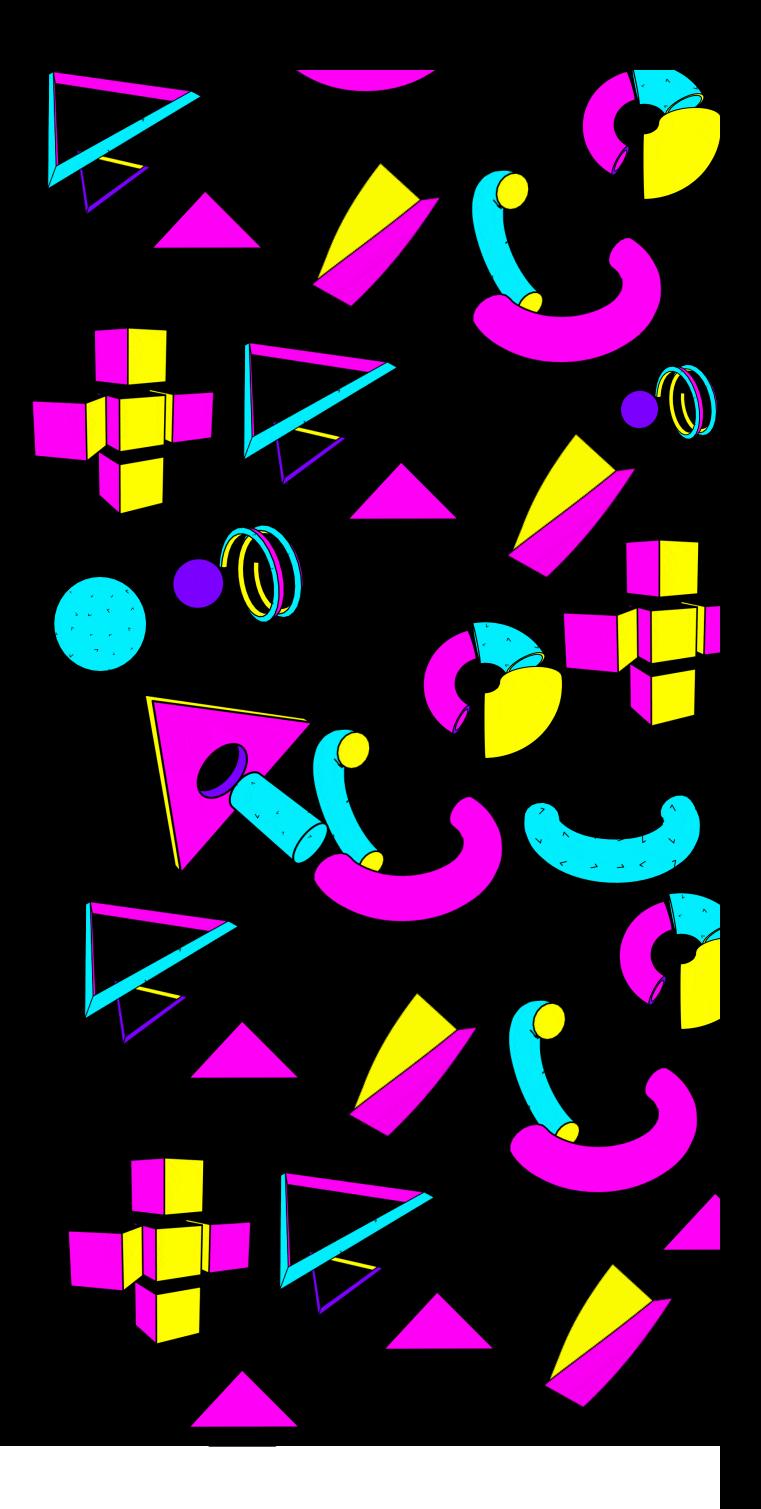

## **Descargar ATLAS.ti**

**1**

Tener descargada e instalada la versión de **ATLAS.ti 22.** Se trabajará con la versión de prueba que no tiene límite de tiempo sino de recursos que se pueden cargar al proyecto.

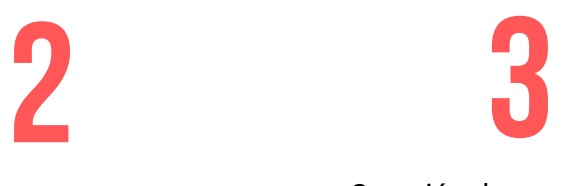

La asistencia técnica o dificultades serán atendidas en el correo: **laboratorio.comparados@ ucaldas.edu.co** o al WhatsApp **+57 3201361130**

Creación de cuenta en ATLAS.ti: **[Enlace](https://login.atlasti.com/u/login?state=hKFo2SBsMzJfcHRTZnNtN0k1aXB4anBkNms4aUhwQkVjQ2s2c6Fur3VuaXZlcnNhbC1sb2dpbqN0aWTZIEtRVnJ4TEVjb3dfX2ljMkhFN01UaVJhVW40ZXRZWmlGo2NpZNkgWWpVYnNqTDBSTUF3ODNDYTNvWW1NUlBaRjJlUzdPS2U)**

Paso a paso instalación Windows: **[Enlace](https://drive.google.com/file/d/1enotJefTgBpubgqHWa3V6h8yLvXhdJPQ/view)**

Paso a paso instalación Mac: **[Enlace](https://drive.google.com/file/d/1P-ifH_Ais0xCocROuvSHNadn0DTmpufq/view)**